# **SONY**

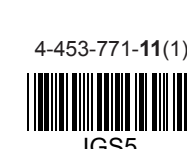

# Osebni avdio sistem

Navodila za uporabo

 $(SL)$ 

©2013 Sony Corporation http://www.sony.net/

ZS-PE40CP

## **OPOZORILO**

Zaradi nevarnosti požara in električnega udara naprave ne izpostavljajte dežju ali vlagi.

Ne prekrivajte zračnikov naprave s časopisnim papirjem, prti, zavesami, ipd., da ne bi prišlo do požara. Ne postavljajte prižganih sveč na napravo.

Ne izpostavljajte naprave vodi in ne postavljajte nanjo predmetov napolnjenih s tekočino, kot so vaze, da ne bi prišlo do kratkega stika ali požara.

Ker se glavni vtič uporablja za izključitev enote iz omrežja, priključite enoto v dostopno električno vtičnico. V primeru nepravilnega delovanja enote, vtič nemudoma izvlecite iz omrežne vtičnice.

Naprave ne namestite v utesnjen prostor, kot je knjižna omara ali vgradna omarica.

Prekomerni zvočni pritisk iz slušalk utegne povzročiti izgubo sluha.

Ne izpostavljajte baterij (akumulatorske baterije ali vstavljenih baterij) prekomerni vročini, na primer sončni svetlobi, ognju in podobnem, dlje časa. Ploščica z imenom modela in pomembne informacije o varni uporabi se nahajajo na spodnji

strani enote

#### Opomba za kupce v državah, v katerih so veliavne EU direktivami

Proizvajalec tega izdelka je korporacija Sony, 1-7-1 Konan Minato-ku Tokyo, 108-0075 Japonska. Pooblaščen predstavnik za EMC in varnost izdelka je Sony Deutschland GmbH, Hedelfinger Strasse 61, 70327 Stuttgart, Nemčija, V zvezi s servisom in garancijo se obrnite na naslove, navedene v dokumentih za servis in v garantnem listu.

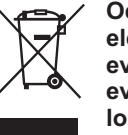

Odpadna električna in elektronska oprema (velja za evropsko unijo in druge evropske države s sistemom ločevanja odpadkov)

Če se na izdelku ali na njegovi embalaži nahaja ta simbol, pomeni, naj z izdelkom ne ravnamo enako kot z gospodinjskimi odpadki. Odložiti ga morate na ustreznem zbirnem mestu za električno in elektronsko opremo. S tem ko izdelek pravilno odvržete, pripomorete k preprečevanju potencialnih negativnih posledic za okolje in naše zdravje, ki bi ga povzročilo nepravilna odstranitev tega izdelka. Z recikliranjem materialov bomo ohranili naravne vire. O podrobnostih glede recikliranja tega izdelka lahko povprašate na upravni enoti ali v trgovini, kjer ste izdelek kupili.

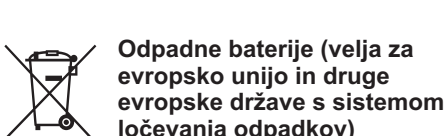

ločevanja odpadkov) Če se na bateriji ali na njeni embalaži nahaja ta simbol, pomeni, naj z njo ne ravnamo enako kot z gospodinjskimi odpadki. Na določenih baterijah se

simbol pojavlja skupaj s kemičnimi simboli. Kemijska simbola za živo srebro (Hg) ali svineo (Pb) se dodata, če baterija vsebuje več kot 0,0005 % živega srebra ali 0,004 % svinca. S tem ko baterijo pravilno odvržete, pripomorete k

preprečevanju potencialnih negativnih posledic za okolje in naše zdravje, ki bi ga povzročilo nepravilna odstranitev tega izdelka.

Z recikliranjem materialov bomo ohranili naravne vire. O podrobnostih glede recikliranja tega izdelka lahko povprašate na upravni enoti ali v trgovini, kier ste izdelek kupili.

Pri izdelkih ki iz varnostnih, delovnih ali podatkovnih razlogov zahtevajo neprekinjeno povezavo z vgrajeno baterijo, naj menjavo baterije opravi usposobljeno strokovno osebje. Ob koncu življenjske dobe izdelek na ustrezno zbirno mesto za recikliranje električne in elektronske opreme. Za vse baterije si preberite poglavie o varnem odstranjevanju baterije iz izdelka. Baterijo oddajte na ustreznem zbirnem mestu za recikliranje odpadnih baterij.

### Licence in blagovne ∣znamke

- · Tehnologija zvočnega kodiranja MPEG Layer-3 in patenti imajo licenco Fraunhofer IIS and Thomson.
- · Windows Media je registrirana blagovna znamka ali blagovna znamka družbe Microsoft Corporation y ZDA in/ali drugih državah.
- · Ta izdelek ima na voljo tehnologijo, za katero ima določene intelektualne pravice družba Microsoft. Uporaba ali distribucija te tehnologije izven tega izdelka je prepovedana brez ustrezne licence
- družbe Microsoft • Vse druge blagovne znamke ali registrirane blagovne znamke so v lasti nijhovih zakonitih lastnikov. V teh navodilih nista posebej navedena znaka ™ in ®

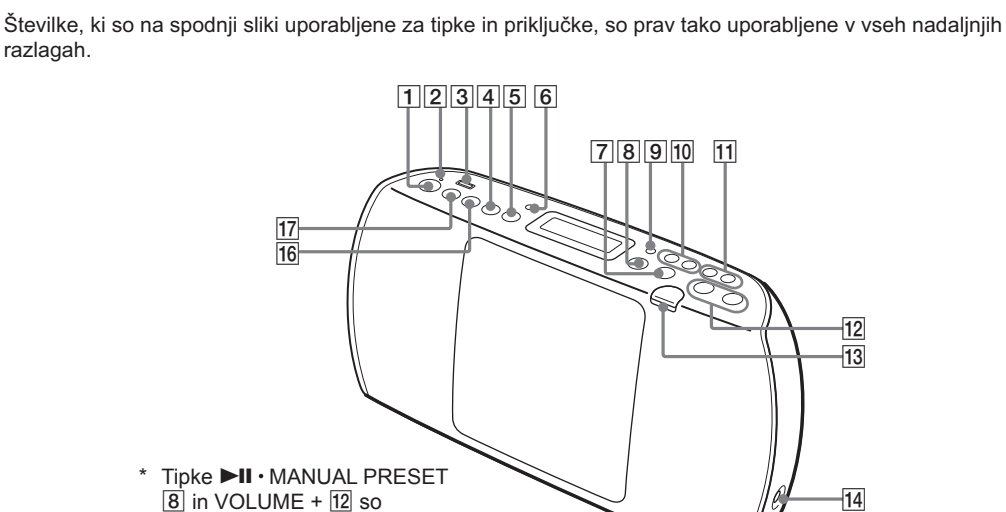

### Napajanje

Posamezni deli

razlagał

Napajanje enote preko električnega omrežja Napajalni kabel priključite v priključek (1) na enoti in v električno vtičnico (2)

označene z otipljivo točko.

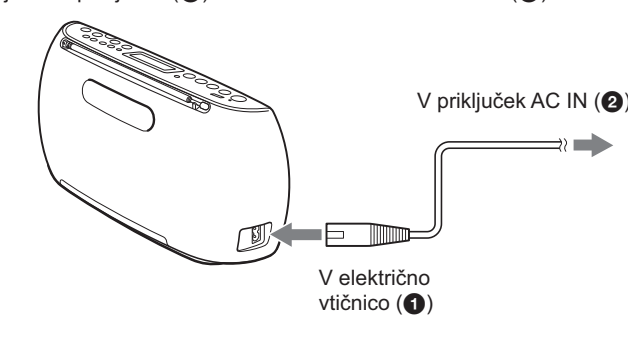

### Napajanje enote z baterijami

Opomba

avdio signala.

V predal za baterije vstavite šest baterij R6 (tipa AA) (niso priložene). Za napajanje enote z baterijami odstranite iz enote in električne vtičnice napajalni kabel.

Baterije zamenjajte, ko se zatemni indikator OPR/BATT [2] ali ko enota ne deluje več. Vse baterije zamenjajte z

samodejno preklopi v stanje pripravljenosti, ko 20 minut ne izvedete nobenega postopka ali ko 20 minut ni

Za vklop ali izklop stanja pripravljenosti hkrati pritisnite tipki DISPLAY/ENTER [9] in ►► [10]. Ob vsakem

· Okrog 2 minuti pred preklopom v stanje pripravljenosti začne na prikazovalniku utripati sporočilo »STANDBY«.

Pritisnite tipko OPERATE [1]. Enoto lahko prav tako vklopite s funkcijo neposrednega vklopa (glejte spodaj). V

Ta enota ima na voljo funkcijo samodejnega preklopa v stanje pripravljenosti. S to funkcijo se enota

pritisku tipke se na prikazovalniku prikaže »AUTO STANDBY ON« ali »AUTO STANDBY OFF«.

· V stanju pripravljenosti pri priključenemu napajalnem kablu se na prikazovalniku prikaže »STANDBY«.

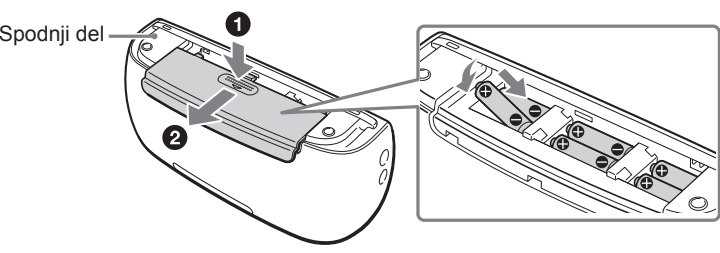

novimi baterijami. Pred zamenjavo baterij iz enote odstranite CD disk in USB naprave

· Funkcija samodejnega preklopa v stanje pripravljenosti ni na voljo v načinu FM/AM

tem priročniku so postopki opisani z uporabo funkcije neposrednega vklopa.

Uporaba funkcije za uravnavanje porabe energije

**Pred uporabo enote** 

Uporaba funkcije neposrednega vklopa

Slušalke priključite v priključek za slušalke ? [14]

Vklop ali izklop enote

**Prilagoditev glasnosti** 

Pritisnite tipko VOLUME + ali -  $\sqrt{12}$ 

Poslušanje s slušalkami

neposredno preklopi na izbrani način.

Za napajanje te enote uporabite alkalne baterije. Ne priporočamo uporabo manganskih baterij, ker imajo te baterije zelo kratko življenjsko dobo.

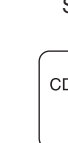

# Drugi postopki

Zaustavitev predvajanja

predvajanja

posnetku/ datoteki

datoteke

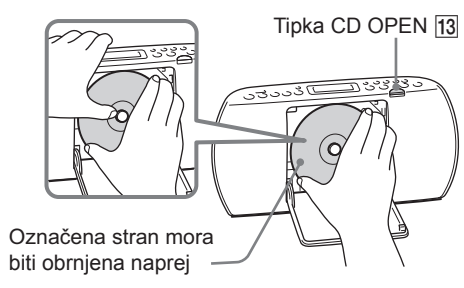

diska

 $|16|$ 

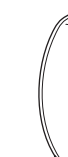

**Avdio CD disk** 

l cn

MP3/WMA disk

CD

\*1 Če ni na voljo mape, se na prikazovalniku prikaže »ROOT«. \*<sup>2</sup> Če v ID3 ali WMA informacijah ni na voljo naslova skladbe, se prikaže »NO TITLE« \*3 Pri času predvajanja nad 100 minut se na prikazovalniku prikaže »— — ; — — «

Po imenu datotek\*1 in naslovu skladbe\*<sup>2</sup> se prikaže čas predvajanja\*3.

# $\overline{z}a$

Začasno zaustavitev predvajanja

Ko je enota izklopljena pritisnite tipko USB [17], CD [16], RADIO FM/AM [4] ali AUDIO IN [5]. Enota se vklopi in

Preklic nadaljevanja

> MP3/WMA disku

### Osnovno delovanje

## Predvajanje glasbenega

- Na enoti lahko predvajate naslednje vrste diskov: · avdio CD diske, na katerih so posneti CD-DA
- posnetki v CD-DA formatu diska, • CD-R/RW diske, na katerih so posnete MP3 ali WMA avdio datoteke v standardu ISO 9669 Level 1/Level 2 ali Joliet.
- 1 Za preklop na način CD pritisnite tipko CD
- 2 Pritisnite tipko CD OPEN [13] in v predal za diske vstavite disk. Označena stran diska mora biti obrnjena naprej.
	- Srednji del diska namestite na sredino nosilca.

### 3 Zaprite predal za diske.

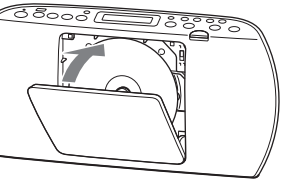

4 Za začetek predvajanja pritisnite tipko >II

Pri predvajanju MP3 ali WMA diska se na prikazovalniku osvetli »MP3« (za MP3 datoteke) ali »WMA« (za WMA datotek).

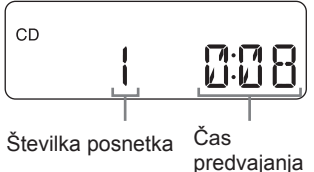

Številka MP3/WMA datoteke

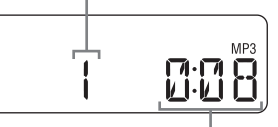

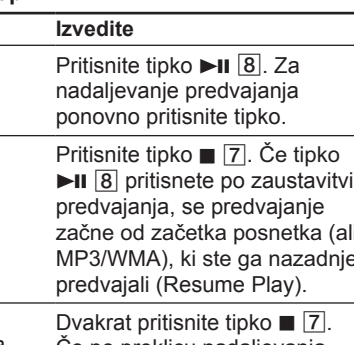

Če po preklicu nadaljevanja predvajanja pritisnete tipko ►II 8, se predvajanje začne od začetka prvega posnetka/ datoteke.

Izbor mape na Pritisnite tipko TUNE/  $(mapa) + ali - \overline{11}$ .

- Izbor posnetka/ Pritisnite tipko III ali III. Preskočite lahko posamezne posnetke/datoteke.
- Iskanie točke na Med predvajaniem pritisnite tipko **i<<** ali ►►I 10 in tipko izpustite na želeni točki. Pri iskanju točke pri začasno zaustavljenem predvajanju za začetek predvajanja, ko najdete želeno točko, pritisnite tipko  $\blacktriangleright$ II  $\boxed{8}$ .

### Primer strukture mape in vrstnega reda predvajanja

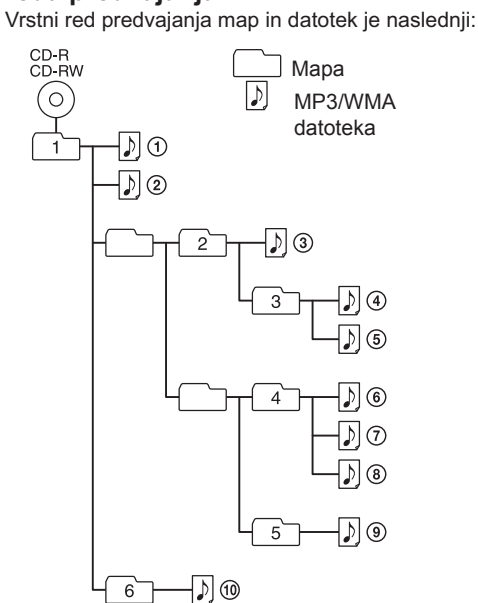

#### Opombe o MP3/WMA diskih

- · Če je vstavljen disk, enota prebere vse datoteke na disku. V tem času je prikazan napis »READING«. Če se na disku nahaja večje število map ali če se na disku nahajajo datoteke, ki niso MP3 datoteke. utegne trajati dlje časa, da se predvajanje začne ali
- da se začne predvajati naslednia datoteka MP3. · Priporočamo, da na disk, ki ga boste poslušali, ne shranjujete nepotrebnih map in datotek, razen MP3-datotek.
- · Med predvajanjem se preskočijo mape, ki ne<br>vsebujejo MP3/WMA datotek.
- · Ta enota podpira naslednje avdio formate: - MP3: končnica ».mp3«
- WMA: končnica »wma«
- · Če ime datoteke vsebuje ustrezno končnico, ampak je dejanska datoteka bila ustvarjena v drugem avdio formatu, lahko pri predvajanju pride do motenj. · Enota ne podpira MP3 PRO datotek.
- · Predvajati ne morete WMA datotek v WMA DRM. WMA Lossless in WMA PRO formatu.
- · Enota ne predvaja avdio datotek na disku v naslednjih primerih · če skupno število avdio datotek presega 511
- datotek · če skupno število map na enem disku presega 511
- · če direktorij presega 8 nivojev (vključno z mapo »ROOT«)
- · Imena map in datotek se lahko prikažejo z 64 znaki, vključno z narekovaji.
- · Znaki in simboli, ki jih ni mogoče prikazati, so prikazani kot » «.
- Predvajalnik lahko prikaže znake  $A Z$ ,  $0 9$  in \_. Ostali znaki se prikažejo kot »-«.
- · Ta predvajalnik ustreza verziji formata ID3 oznake za MP3 datoteke 1.0, 1.1, 2.2, 2, 3 in 2.4 in verziii formata WMA oznake (določena po podatkih ASI (Advanced Systems Format)) za WMA datoteke. Če datoteka vsebuje podatke ID3 ali WMA, se bodo na prikazovalniku prikazali naslov skladbe, ime izvajalca in naslov albuma. Če datoteka ne vsebuje teh podatkov, enota namesto naslova skladbe prikaže naslednje:
- ime datoteke namesto naslova skladbe - sporočilo »NO ARTIST« namesto imena izvaialca
- sporočilo »NO ALBUM« namesto naslova albuma. · Informacije ID3 so prikazane do 64 znakov in informacije WMA do 32 znakov.

### Poslušanje glasbe na **USB napravi**

Predvajate lahko avdio datoteke, ki so shranjene na USB napravi (digitalni predvajalnik glasbe ali USB pomnilna naprava) Na tej enoti lahko predvajate formata MP3 in

WMA\* \* Na enoti ne morete predvajati datotek z zaščito pred presnemavanjem (DRM - Digital Rights Management) ali datotek, ki ste jih prenesli iz spletne glasbene trgovine. Pri poskusu predvajanja takšne datoteke enota začne predvajati naslednjo

### nezaščiteno datoteko

Združljive USB naprave Enota podpira USB naprave, ki izpolniujejo naslednje zahteve. Pred uporabo preverite, ali USB naprava izpolnjuje zahteve.

- · Združljivost z USB 2.0 (Full Speed)
- · Združljivost z načinom Mass Storage\*
- \* Način Mass Storage je način, ki gostiteljski napravi omogoča dostop do USB naprave in prenos podatkov. Večina USB naprav podpira način Mass Storage.
- 
- 1 USB napravo priključite v priključek ←  $(USB)$   $|3|$ .
- 2 Za preklop na način USB pritisnite tipko USB [17].

#### Če naprava ni poimenovana\*1

Na prikazovalniku se enkrat prikaže »STORAGE DRIVE« in potem se prikaže »xxxFDLR«\*2

#### Če je naprava poimenovana

Na prikazovalniku se enkrat prikaže ime naprave\*1 in potem se prikaže »xxxFDLR«\*2. \*1 Ime naprave je ime, ki ga lahko dodelite podatkovnim medijem ali napravam.

\*<sup>2</sup> »xxx« predstavlja skupno število map. 3 Za začetek predvajanja pritisnite tipko >II

Številka MP3/WMA datoteke

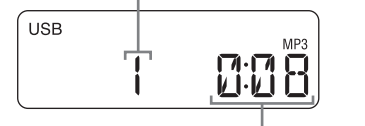

Številka MP3/WMA datoteke Po prikazu imena mape in naslova skladbe se prikažeta številka datoteke in čas predvajanja\*

\* Pri času predvajanja nad 100 minut se na prikazovalniku prikaže »--:--«.

#### Drugi postonk

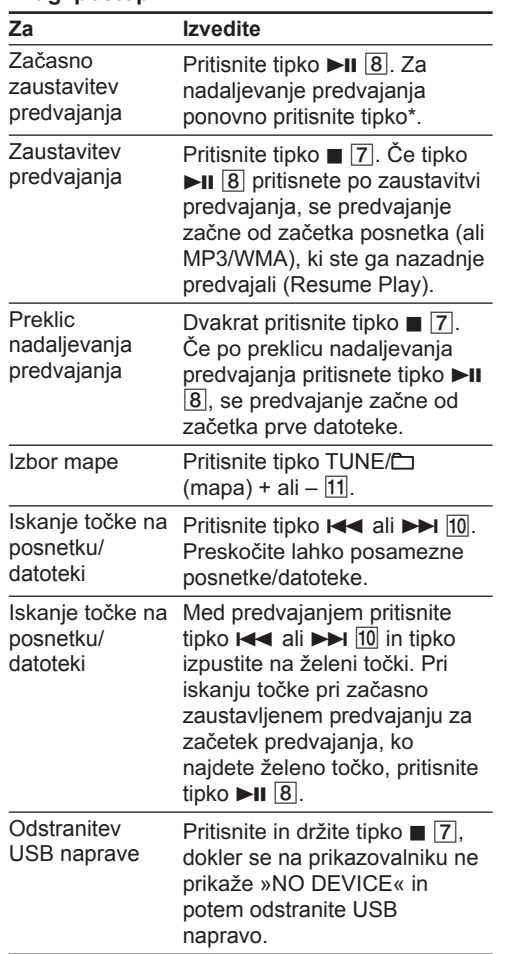

\* Pri predvajanju VBR MP3/WMA datoteke se lahko zgodi, da se bo predvajanje začelo od različne točke

Opomba Pri odstranitvi USB naprave vedno izvedite postopek ki je opisan v zgornji tabeli (Drugi postopki). Pri odstranitvi USB naprave brez izvedbe tega postopka lahko pride do poškodbe podatkov na USB napravi ali poškodbe USB naprave.

#### Izbor pomnilnika na napravi za predvajanje

Če ima USB naprava na voljo več kot en pomnilnik (npr. notranji pomnilnik in spominsko kartico), lahko izberete želeni pomnilnik in začnete s predvajanjem. Pomnilnik morate izbrati pred predvajanjem, ker ga ne morete izbrati med predvaianiem

- 1 USB napravo priključite na priključek «÷  $(USB)$   $\overline{3}$ .
- 2 Za preklop na način USB pritisnite tipko **USB** 17.
- 3 Pritisnite tipko USB · MEMORY SELECT [17], tako da se na prikazovalniku prikaže »SELECT?«.
- 4 Pritisnite tipko DISPLAY/ENTER [9].
- 5 S tipko III ali DDI 10 izberite številko pomnilnika.

Prikaže se ime pomnilnika. Ime je prikazano na različne načine. To je odvisno od podatkov USB naprave.

Če je na voljo samo en pomnilnik, nadaljujte s korakom 6 6 Pritisnite tipko DISPLAY/ENTER 9.

#### Spreminjanje načina predvajanja Ko je predvajanje USB naprave zaustavljeno,

pritisnite tipko MODE 6. Izbirate lahko med normalnim predvajanjem (zaporedno predvajanje vseh datotek na USB napravi), predvajanje mape (»<sup> $\sim$ </sup> predvajanje vseh datotek v izbrani mapi na USB napravi), ponovno predvajanje (»⊊« ponovitev vseh datotek/» - « ponovitev ene datoteke) ali naključno predvajanje (»SHUF«). Več informacij o tem naidete pod »Izbor načina predvajanja«.

#### Opombe o USB napravi

- · Ne zagotavljamo delovanja v vseh primerih tudi, če USB naprava ustreza vsem zahtevan
- · Lahko se zgodi, da se predvajanje ne bo začelo nemudoma
- struktura datotek je kompleksna, - USB naprava je skoraj polna.
- · Če je prikliučena USB naprava, enota prebere vse datoteke na napravi. Če je na napravi veliko map ali datotek, se lahko zgodi, da bo enota za branje
- podatkov potrebovala dlje časa. · USB naprave v enoto ne priključite preko USB vmesnika
- · Pri nekaterih USB napravah se pri uporabi funkcije na USB napravi lahko zgodi, da se bo funkcija na enoti izvedla z zamudo
- · Lahko se zgodi, da enota ne bo podpirala vseh funkcij, ki so na voljo na priključeni USB napravi.
- · Vrstni red predvajanja na tej enoti se lahko razlikuje od vrstnega reda na USB napravi.
- · Na USB napravo, ki vsebuje MP3/WMA datoteke ne shraniuite datotek v drugem formatu ali nepotrebnih map.
- · Priporočamo, da na USB napravo ne shranjujete nepotrebnih map in datotek, razen MP3-datotek.
- · Med predvajanjem se preskočijo mape, ki ne<br>vsebujejo MP3/WMA datotek.
- · Ta enota podpira naslednje avdio formate - MP3: končnica ».mp3«
- WMA: končnica »wma«

datotek in map.

prikazani kot » «.

prikaže naslednje:

- · Če ime datoteke vsebuje ustrezno končnico, ampak je dejanska datoteka bila ustvarjena v drugem avdio formatu, lahko pri predvajanju pride do motenj.
- · Predvajati ne morete WMA datotek v WMA DRM, WMA Lossless in WMA PRO formatu. · Enota ne predvaja avdio datotek na USB napravi v
- naslednjih primerih: - če skupno število avdio datotek v posamezni mapi
- presega 999 datotek, - če skupno število avdio datotek na USB napravi
- presega 5.000 datotek, - če skupno število map na USB napravi ne
- presega 255 map (vključno z mapo »ROOT«), – če ima direktorij presega 8 nivojev (vključno z mapo »ROOT«).

· Ne zagotavljamo združljivost z vsemi programi MP3

naprave bo zvok preskakoval ali pa bo zvok moten

kodiranja/zapisovanja, snemalnimi napravami in

snemalnimi mediji. Pri uporabi nezdružljive USB

· Imena map in datotek se lahko prikažejo z 32-imi

· Ta predvajalnik ustreza verziji formata ID3 oznake

za MP3 datoteke 1,0, 1,1, 2,2, 2, 3 in 2,4 in verziji

formata WMA oznake (določena po podatkih ASF

(Advanced Systems Format)) za WMA datoteke. Če

datoteka vsebuje podatke ID3 ali WMA, se bodo na

prikazovalniku prikazali naslov skladbe, ime<br>izvajalca in naslov albuma. Če datoteka ne vsebuje

- sporočilo »NO ARTIST« namesto imena izvajalca,

- sporočilo »NO ALBUM« namesto naslova albuma

teh podatkov, enota namesto naslova skladbe

- ime datoteke namesto naslova skladbe,

· Informacije ID3 so prikazane do 64 znakov in

Poslušanje radijskega

1 S tipko RADIO FM/AM izberite želeni

spremeni po naslednjem vrstnem redu:

Ob vsakem pritisku na tipko se frekvenčni pas

2 Pritisnite in držite tipko TUNE/ $\Box$  + ali – [1],

dokler se na prikazovalniku ne začne

Enota samodejno preišče frekvence in se

Če enote ne najdete s samodejnim iskanjem,

Ko naidete FM stereo radijsko postajo, se na

Če je sprejem FM signala moten, pritisnite in držite

prikaže »MONO«. Izgubili boste stereo učinek, ampak

tipko MODE 6, dokler se na prikazovalniku ne

lahko s pritiskom tipke TUNE/ $\Box$  + ali -  $\boxed{11}$ 

zaustavi, ko najde radijsko postajo.

frekvenco spremenite ročno.

prikazovalniku osvetli »ST«.

se bo izboljšal sprejem.

informacije WMA do 32 znakov.

sprejemnika

frekvenčni pas.

»FM ← AM«

**Nasvet** 

spreminjati frekvenca.

· Znaki in simboli, ki jih ni mogoče prikazati, so

· Število datotek in map je odvisno od strukture

ali pa se sploh ne bo predvajal

znaki, vključno z narekovaji

## **Druge funkcije**

### Uporaba prikazovalnika

Na prikazovalniku lahko prikažete informacije o trenutno predvajani avdio datoteki na disku/USB napravi.

Informacije o skupnem številu posnetkov in čas predvajanja avdio CD diska

Ko vstavite CD disk in ko enota konča z branjem podatkov ali ko z dvakratnim pritiskom tipke ■ 7 prekličete nadaljevanje predvajanja, se prikažeta skupno število posnetkov in skupni čas predvajanja

Skupno število posnetkov CD

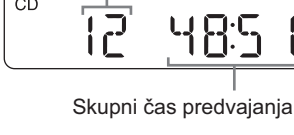

#### Informacije o skupnem številu map na MP3/WMA disku in USB napravi

#### MP3/WMA disk

Ko vstavite CD disk in ko enota konča z branjem podatkov ali ko z dvakratnim pritiskom tipke ■ 17 prekličete nadaljevanje predvajanja, se prikaže skupno število map. Pri MP3/WMA diskih se ne prikažeta skupno število datotek in

#### skupni čas predvajanja **USB naprava**

Ko priključite USB napravo in ko enota konča z braniem podatkov ali ko z dvakratnim pritiskom tipke ■ 7 prekličete nadaljevanje predvajanja. se prikaže skupno število map. Ne prikažeta se skupno število datotek in skupni čas predvajanja.

(Primer: MP3 disk)

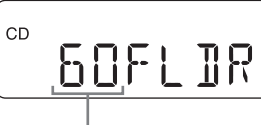

Skupno število map

#### **Nasvet**

Če so MP3/WMA datoteke samo v začetnem direktoriju (mapa »ROOT«) USB naprave, se na prikazovalniku prikaže »1FLDR«.

#### Prikaz informacij o datoteki Med predvajanjem MP3/WMA datoteke na disku/ USB napravi pritisnite tipko DISPLAY/ENTER 9.

Prikaz se spremenia po nasledniem vrstnem redu → Naslov skladbe (J)\*

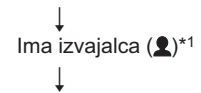

Naslov albuma $(\mathcal{O})^*$ 

Številka trenutne datoteke in čas predvajanja\*<sup>2</sup>

- \*1 Če datoteka nima na voljo ustreznih ID3 ali WMA informacij, se namesto imena skladbe, imena izvajalca ali naslova albuma prikaže sporočilo »NC
- ARTIST« ali »NO ALBUM« <sup>\*2</sup> Ime izvajalca ali naslov albuma se bo po nekaj sekundah spremenil v ta prikaz

## Izbor načina predvajanja

Med zaustavitvijo predvajanja diska/USB naprave lahko na enoti izberete način predvajanja posnetkov/datotek (ponovno ali naključno predvajanje)

Večkrat pritisnite tipko MODE 6.

Ob vsakem pritisku tipke se prikaz spremeni po

→ Normalno predvajanje (brez simbola)

Ponovitev enega posnetka/datoteke  $($ 

Ponovitev vseh posnetkov/datotek (⊊)

Predvajanje izbrane mape (m)\*

Ponovitev izbrane mape  $(\subseteq, \subseteq)$ <sup>\*</sup>

Naključno predvajanje (SHUF)

Programirano predvajanje (PGM)

- Ponovitev programiranega predvajanja (⊊, PGM)

\* Te funkcije so na voljo samo pri predvajanju MP3/ WMA datotek na MP3/WMA disku ali USB napravi.

#### Opomba

Način predvajanja lahko spremenite samo pri zaustavitvi predvajanja posnetka ali MP3/WMA datoteke. Če tipko MODE 6 pritisnete med predvajanjem ali začasno zaustavitvijo predvajanja posnetka ali MP3/WMA datoteke, se prikaže sporočilo »PUSH STOP«. Pred spremembo načina predvajanja pritisnite tipko  $\blacksquare$  |7|

## Ponovno predvajanje posnetkov/

avdio datotek (Repeat Play) Pri normalnem in programiranem predvajanju lahko ponovno predvajate CD-DA posnetke na avdio CD disku ali MP3/WMA datoteke na disku ali

- USB napravi 1 Za preklop na način CD ali USB pritisnite tipko CD 16 ali USB 17
- 2 Izvedite naslednje.
- Za ponovitev lzvedite 1 Večkrat pritisnite tipko MODE
- Enega posnetka/MP3/ WMA datoteke

Vseh

napravi

datotek

2 S tipko III DI 10 izberite posnetek/avdio datoteko, ki jo želite ponoviti. Če želite izbrati mapo, ki vsebuje MP3/WMA datoteke, najprej s tipko TUNE/ $\Box$  + ali -  $\boxed{11}$  izberite mapo in potem s tipko I<del><I</del> ali DE 10 izberite želeno

<u>|6|</u>, dokler se ne prikaže »⊊

- datoteko 3 Za začetek ponovnega predvajanja pritisnite tipko ►II
- 1 Večkrat pritisnite tipko MODE 6, dokler se ne prikaže » – «. posnetkov MP3/WMA 2 Za začetek ponovnega
- predvajanja pritisnite tipko ▶Ⅱ datotek Izbrane mape 1 Večkrat pritisnite tipko MODE na MP3/WMA 6, dokler se ne prikaže »<sup>n</sup>«
- disku ali USB (Folder) in »⊊«. 2 S tipko TUNE/<del></del> ali – 11
	- izberite želeno mapo. 3 Za začetek ponovnega predvajanja pritisnite tipko ►
- Programiranih 1 Programirajte posnetke/avdio datoteke (glejte »Ustvarjanje posnetkov/ MP3 ali WMA programa (Program Play)«. 2 Večkrat pritisnite tipko MODE 6, dokler se ne prikaže »⊊«
	- 3 Za začetek ponovnega predvajanja pritisnite tipko >II

### Preklic ponovnega predvajanja

Pritisnite tipko  $\blacksquare$   $\boxed{7}$  za zaustavitev predvajanja in večkrat pritisnite tipko MODE 6, dokler iz prikazovalnika ne izgine »⊊« (ali »⊊ 1«).

#### Predvajanje posnetkov/avdio datotek po naključnem vrstnem redu (Shuffle Play)

- CD-DA posnetke na CD disku ali MP3/WMA datoteke na disku ali USB napravi lahko predvajate po naključnem vrstnem redu
- 1 Za preklop na način CD ali USB pritisnite tipko CD 16 ali USB 17
- 2 Večkrat pritisnite tipko MODE 6. dokler se na prikazovalniku ne prikaže »SHUF«.
- 3 Za začetek naključnega predvajanja pritisnite tipko  $\blacktriangleright$ II  $\boxed{8}$
- Preklic naključnega predvajanja Pritisnite tipko ■ 7 za zaustavitev predvajanja in večkrat pritisnite tipko MODE 6, dokler iz prikazovalnika ne izgine »SHUF«.

#### **Nasveta**

• Med naključnim predvajanjem s tipko III 10 ne morete izbrati predhodne MP3/WMA datoteke · Funkcija nadaljevanja predvajanja je na voljo pri naključnem predvajanju v načinu USB. Po zaustavitvi naključnega predvajanja s tipko ■ 7 pritisnite tipko >II 8. Naključno predvajanje se

### začne od točke, kjer ste zaustavili predvajanje. Ustvarjanje programa (Program Play)

Programirate lahko vrstni red predvajanja za do 25 posnetkov/avdio datotek (MP3/WMA datoteke) na disku/USB napravi.

- 1 Za preklop na način CD ali USB pritisnite tipko CD 16 ali USB 17.
- 2 Večkrat pritisnite tipko MODE 6, dokler se ne prikaže »PGM«
- 3 S tipko III ali II 10 izberite posnetek/ datoteko Najprej s tipko TUNE/C + ali - [1] izberite
- mapo, ki vsebuje MP3/WMA datoteke in potem s tipko I<<a>I ali <a>I 10 izberite želeno datoteko.
- 4 Pritisnite tipko DISPLAY/ENTER 9. Prikaže se »STEP1« in potem sledi izbrani posnetek ali MP3/WMA datoteka.
- Primer (programiranje CD-DA posnetka na avdio CD disku)

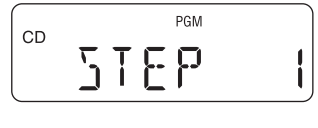

Programirate lahko vrstni red predvajanja za do 25 posnetkov/avdio datotek (MP3/WMA datoteke) na disku/USB napravi.

utripa številka posnetka ali datoteke Pri avdio CD disku prikazan čas predvajanja ne presega »99:59« (Če skupni čas predvajanja nresega »99:59«. se namesto skupnega časa

- predvajanja prikaže »--:--«. 5 Za začetek programiranega predvajanja pritisnite tipko  $\blacktriangleright$ II 8
- Ustvarjen program je na voljo, dokler ne odprete predala za diske, odstranite USB naprave ali izklopite enoto. Za ponovno predvajanje istega programa pritisnite tipko ►II 8.

#### Opomba

Če želite programirati 26 posnetkov/MP3/WMA datotek ali več, se na prikazovalniku prikaže sporočilo »FULL«.

#### **Nasvet**

Nadaljevanje predvajanja je na voljo pri programiranem predvajanju v načinu USB. Po zaustavitvi naključnega predvajanja s tipko ■ 7 pritisnite tipko ►II 8. Programirano predvajanje se začne od točke, kjer ste zaustavili predvajanje

#### Prikaz informacij o programiranih posnetkih

Ko ustvarite program, lahko s pritiskom na tipko DISPLAY/ENTER 9 prikažete informacije o programiranih posnetkih/datotekah. Ob vsakem pritisku tipke se prikaz spremeni po naslednjem vrstnem redu

- → Številka zadnjega programiranega posnetka in skupni čas predvajanja\*
- Skupno število programiranih posnetkov
- \* Skupni čas predvajanja lahko prikažete samo za CD-DA posnetke
- Preklic programiranega predvajanja

Pritisnite tipko ■ 7 za zaustavitev predvajanja in potem večkrat pritisnite tipko MODE 6, dokler iz prikazovalnika ne izgine »PGM«

#### Izbris vseh posnetkov trenutnega programa

Zaustavite predvajanje in potem pritisnite tipko ■ 7. Na prikazovalniku se prikaže »NO STEP« in ustvarite lahko nov program. Pri ustvarianiu novega programa izvedite postopek »Ustvarjanje programa (Program Play)«.

## Shranjevanje radijski postaj

V pomnilnik enote lahko shranite želene radijske postaje. Shranite lahko 30 radijski postaj (20 FM in 10 AM radijskih postaj)

- 1 Večkrat pritisnite tipko RADIO FM/AM 4 in izberite želeni frekvenčni pas.
- 2 Pritisnite in držite tipko RADIO FM/AM · AUTO PRESET 4, dokler na
- prikazovalniku ne začne utripati »AUTO«. 3 Za shranitev radijske postaje pritisnite
- tipko DISPLAY/ENTER 9 Če je na izbrani številki že shranjena radijska postaja, se ta radijska postaja izbriše in shrani se nova radijska postaja.

#### Če radijske postaje ne najdete samodejno Radijske postaje s slabim signalom morate poiskati ročno

3 Pritisnite tipko >II · MANUAL PRESET 8.

4 S tipko PRESET + ali - 10 izberite želeno

Če je na izbrani številki že shranjena radijska

Shranjene radijske postaje ostanejo shranjene tudi v

Poslušanje shranjenih

in izberite želeni frekvenčni pas.

Priključitev dodatnih

Zvok iz dodatne komponente (npr. prenosnega

preko zvočnikov te enote. Preden opravite

uporabo komponente, ki jo želite priključiti.

povezave, izklopite vse komponente.

digitalnega predvajalnika glasbe) lahko poslušate

Več informacij o tem lahko najdete v navodilih za

shranjene radijske postaje

komponent

1 Večkrat pritisnite tipko RADIO FM/AM 4

2 S tipko PRESET + ali - 10 izberite številko

postaja, se ta radijska postaja izbriše in shrani

5 Za shranitev radijske postaje pritisnite

Na prikazovalniku se prikaže izbrani frekvenčni

- 1 S tipko RADIO FM/AM 4 izberite frekvenčni pas.
- 2 Poiščite želeno radijsko postajo.

pas (»FM-xx« ali »AM-xx«).

tipko DISPLAY/ENTER 9.

se nova radijska postaja.

- če odstranite napajalnik kabel,

radijskih postaj

številko

**Nasvet** 

naslednjih primerih:

- če odstranite baterije.

#### **Postavitev sistema**

1 Z avdio priključnim kablom (ni priložen)

linijskim izhodnim priključkom na

prenosnem digitalnem glasbenem

predvajalniku ali drugi komponenti.

3 Pritisnite tipko AUDIO IN 5 in začnite s

Zvočniki bodo oddajali zvok priključene

Za priključitev enote na televizor ali

fono vtičema (L/R) na drugi strani.

predvajanjem na priključeni komponenti.

videorekorder uporabite podališan kabel (ni

· Če priključek AUDIO IN [15] na tej enoti povežete z

mono izhodom na digitalnem predvajalniku glasbe

se bo zvok posredoval samo preko levega kanala.

· Če priključek AUDIO IN [15] na tej enoti povežete z

motenj zvoka povezavo izvedite preko priključka za

priključkom za slušalke na digitalnem predvajalniku

predvajalniku glasbe in potem prilagodite glasnost

Diski, ki jih na tej enoti LAHKO predvajate

\*1 CD-DA je kratica za Compact Disc Digital Audio. To

je snemalni standard, ki se uporablja za avdio CD

\*2 Zaključitev je postopek, ki omogoča, da se lahko

CD-R/CD-RW diski predvajajo na komercialnih

predvajalnikih. Večina snemalnih programov

omogoča vklop ali izklop zaključitve diska.

Diski, ki jih na tej enoti NE MORETE

formatu ali formatu, ki ustreza standardu

· CD-R/CD-RW diski slabe kakovosti, CD-R/

CD-R/CD-RW diski, ki so bili posneti z

CD-RW diski, ki so opraskani ali umazani ali

· CD-R/CD-RW diski, ki niso zaključeni ali niso

ISO9660 Level 1/Level 2 ali Joliet.

nezdružljivo snemalno napravo

• Pred predvajanjem disk od sredine

proti robu očistite s čistilno krpo. V

primeru prask, umazanije ali

prstnih odtisov na disku lahko

pride do motenj pri predvajanju.

topil (npr. bencin ali razredčila),

čistil, ki so na voljo v prodaji ali

· Pri čiščenju diskov ne uporabljajte

antistatičnih razpršil, primernih za klasične

· Diskov ne izpostavljajte neposredni sončni

jih ne puščajte v avtomobilu, parkiranem na

· Na disk ne lepite papirja ali nalepk in pazite, da

· Po uporabi diske shranite v škatlico za diske

Opomba o dvojnih diskih (Dual Discs)

gradivo, ki je posneto v standardu DVD in

bo mogoče predvajati zvočne strani diska

Glasbeni diski, kodirani z zaščito pred

· Ta enota je izdelana za predvajanje diskov, ki

Nekatere založbe plošč so nedavno začele

izdajati glasbene diske, ki so kodirani z zaščito

pred presnemavanjem. Bodite pozorni na to, da

nekateri od teh diskov ne ustrezajo standardu

CD in jih na tej enoti ne bo mogoče predvajati.

· Laserski žarek v CD predvajalniku je škodljiv za

· Če pade v ohišje komponente sistema predmet

ali tekočina, izvlecite vtikač iz omrežne vtičnice.

· Diski nestandardnih oblik se morejo predvajati v

tem predvajalniku. Poskus tega lahko povzoči

· Za izmenično napajanje uporabite priloženi

napajalni kabel. Ne uporabljajte katerega

· Če enote ne boste uporabljali dlje časa, jo

• Če ne uporabljate baterij, jih odstranite in tako

preprečite morebitne, ki jih lahko povzroči izlitje

drugega napajalnega kabla.

izkliučite iz omrežne vtičnice.

baterijske tekočine ali rjavenje.

okvaro tega predvajalnika. Ne uporabljajte takih

Preden ga znova vključite, naj ga pregleda

oči, zato ne poskušajte sami odpirati ohišja.

Servisne storitve naj opravlja le ustrezno

· Dvojni disk je dvostranski izdelek, ki združuje

· Bodite pozorni na to, da nekateri od teh diskov

ne ustrezajo standardu CD in zato na tej enoti ne

svetlobi ali virom toplote (npr. vročim cevem) in

pravilno zaključeni.

Opombe o diskih

plošče.

soncu

DualDisc

Varnost

diskov.

Viri energije

presnemavanjem

strezaio standardu CD.

usposoblieno osebie

pooblaščeni serviser

ga ne opraskate

digitalno zvočno gradivo

· CD-R/CD-RW diski, ki niso posneti v avdio CD

· CD-R/CD-RW diski, ki vsebujejo MP3/WMA

· avdio CD diski (CD-DA\*1 posnetki),

datoteke in so pravilno zaključeni\*2.

· Če priključek AUDIO IN [15] na tej enoti povežete s

glasbe, naiprei zvišaite glasnost na digitalnem

linijskim izhodom na digitalnem predvajalniku

glasbe, lahko pride do motenj zvoka. V primeru

priložen) z stereo mini vtičem na eni in dvema

2 Vklopite priključeno komponento

komponente.

slušalke.

na tej enoti.

predvajati

**Opozorila** 

povežite priključek AUDIO IN [15] na enoti z

· Sistema ne postavljajte na mesta, kjer je izpostavljen neposredni sončni svetlobi. mehanskim tresljajem ali prahu in umazaniji. · Ne postavljajte ga na neravne površine. · Na hrbtni strani ohišja pustite 10 mm praznega prostora. Prezračevalne odprtine morajo imeti na voljo dovolj prostora, tako da enota lahko deluje

· Ker je v zvočnikih močan magnet, ne polagajte nanje kreditnih kartic z magnetno kodo ali ur, ker bi jih magnet utegnil poškodovati

#### Delovanie sistema

normalno.

· Če enoto prinesete iz hladnega v topel prostor ali v zelo vlažen prostor, se lahko v notranjosti predvajalnika diskov ustvari vlaga in sistem ne bo deloval pravilno. Odstranite CD disk in enoto eno uro pustite vključeno, da vlaga izhlapi.

#### Ravnanje s sistemom

• Ne pustite odprtih vrat predala za diske in tako preprečite, da bi se v notranjosti predala nabiral prah in umazanija

· Pri nošenju enoto primite za ročaj in tako preprečite, da bi vam padla na tla.

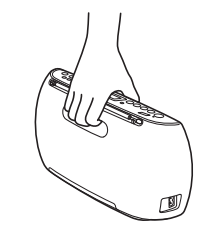

#### Čiščenje ohišja

Sony.

Splošno

baterijami.

izklopi.

Ni zvoka

¥6

· Ohišje, sprednjo ploščo in tipke očistite z mehko krpo, rahlo navlaženo z blagim čistilom. Ne uporabljajte grobih čistil, čistilnih praškov ali topil, .<br>kot sta alkohol in bencin

Če imate kakršnakoli vprašanja ali probleme pri uporabi vaše enote, se o tem posvetujete z najbližjim pooblaščenim prodajalcem opreme

### Odpravljanje težav

Enota se ne vključi. · Preverite, ali je napajalni kabel pravilno prikliučen v električno vtičnico

#### Enota se ne vklopi pri napajanju z

· Preverite, ali so pravilno vstavljene baterije.

#### Na prikazovalniku se prikaže sporočilo »LOW BATTERY« in enota se samodejno

· Vstavite nove baterije.

### · Preverite, ali ste izbrali ustrezen način za predvajanje glasbe ali vir zvoka.

#### Zvok je moten.

· Ali kdo v bližini enote uporablja prenosni telefon ali katero drugo napravo, ki oddaja radijske valove? Napravo, ki oddaja radijske valove, odstranite vstran od te enote.

#### **CD/MP3/WMA predvajalnik**

#### Diska ni mogoče predvajati ali pa se na prikazovalniku, tudi ko je vstavljen CD disk, prikaže sporočilo.

· CD disk vstavite tako, da bo označena stran obrnjena naprej.

- · Očistite CD disk. • Odstranite CD disk in pustite predal za diske nekaj ur odprt, da se posuši vlaga. · CD-R/CD-RW disk je prazen ali ni zaključen.
- · Na disku ni na voljo združljivih MP3/WMA
- · Težava je v kakovosti CD-R/CD-RW diska, snemalno napravo ali programsko opremo. • Če so baterije skoraj izpraznjene, jih zamenjajte

### Zvok prekinja.

z novimi

tresljajem

traovini.

- · Zmanjšajte glasnost. · Očistite disk ali ga zamenjajte, če je poškodovan.
- · Enoto postavite na mesto, kjer ni izpostavljena
- · Očistite lečo s pihalnikom, ki ga lahko kupite v
- · Zvok prekinja ali ima motnje zaradi slabe kakovosti CD-R/CD-RW diska, snemalne naprave ali programske opreme.

#### Enota potrebuje dlje časa kot običajno, da začne s predvajanjem

- · Naslednji diski potrebujejo dlje časa, da se začnejo predvajati:
- diski, ki so posneti z zapleteno drevesno strukturo,
- diski z veliko mapami ali diski, ki ne vsebujejo MP3/WMA datotek.

### **USB naprava**

### Ko priključite USB napravo, se na

#### prikazovalniku prikaže sporočilo »NO **TRK**<sub>a</sub>

· Na USB napravi ni na voljo MP3/WMA datotek, ki bi jih bilo mogoče predvajat

#### USB naprava ne deluje pravilno.

- · Pri priključitvi nezdružljive USB naprave lahko pride do naslednijh težav
- enota ne prepozna USB naprave,
- imena datotek ali map niso prikazana na tei enoti,
- predvajanje ni mogoče.
- zvok preskakuje,
- zvok je moten
- predvajanje zvoka je moteno.

### Prikaže se sporočilo »OVER CURRENT«.

· Enota je zaznala težavo v nivoju električnega toka iz priključka ·< (USB) 3. Izključite enoto in odstranite USB napravo iz priključka ← (USB) 3. Poskusite uporabiti drugo USB napravo. Če sporočilo ne izgine, se o težavi posvetujte z najbližjim prodajalcem opreme Sony.

#### Ni zvoka.

· USB naprava ni pravilno priključena. Izklopite enoto in ponovno priključite USB napravo. Potem ponovno vklopite enoto.

#### Pojavi se šum, preskakovanje zvoka ali popačen zvok

- · Izklopite enoto in ponovno priključite USB napravo. Potem ponovno vklopite enoto.
- · Glasbeni podatki vsebujejo motnje ali pa je zvok popačen. Lahko se zgodi, da so se motnje pojavile med ustvarjanjem avdio datotek. Ponovno ustvarite avdio datoteke in jih

### predvajajte na tej enoti. USB naprave ni mogoče priključiti v

### priključek < (USB) 3.

· Priključek na USB napravi ali USB kabel niste priključili v pravi smeri. Pravilno ga vstavite v prikliuček ← (USB) 3

#### Dlje časa je na prikazovalniku prikazano sporočilo »READING« ali pa traja dlje časa, da se začne predvajanje.

- · Postopek branja lahko traja dlje časa v
- naslednjih primerih: - na USB napravi je veliko map ali datotek,
- struktura datotek je zelo kompleksna. - polnilnik je skoraj poln,
- notranji pomnilnik je fragmentiran.
- · Da bi se izognili zgornjim težavam, priporočamo naslednie:
- skupno število map na USB napravi naj bo maniše od 100.
- skupno število datotek v posamezni mapi naj bo manjše od 100.

#### Nepravilen prikaz.

- · Podatki, ki so shranjeni na USB napravi so poškodovani. Glasbene datoteke še enkrat pošljite na USB napravo.
- · Enota lahko prikaže samo številke in črke abecede. Ostali znaki se ne prikažejo pravilno.

### Enota ne prepozna USB naprave.

- · Izklopite enoto in ponovno priključite USB napravo. Potem ponovno vklopite enoto.
- · USB naprava ne deluje pravilno. Več o tem lahko najdete v navodilih za uporabo USB naprave.

#### Predvajanje se ne začne.

· Izklopite enoto in ponovno priključite USB napravo.

#### Predvajanje se ne začne s prvim

posnetkom · Nastavite normalni način predvajanja.

- MP3 datotek ni mogoče predvajati. · Avdio datoteke nimajo ustreznih končnic. Enota podpira naslednje končnice datotek:
- MP3: končnica ».mp3«
- WMA: končnica ».wma«
- Avdio datoteke niso shranjene v formatu Mp3/ WMA.
- · USB pomnilna naprava ne uporablja sistem datotek FAT16 ali FAT32\*.
- · USB pomnilna naprava je razdeljena na particije. Predvajate lahko samo MP3/WMA datoteke v prvi particiji.
- · Predvajate lahko do 8 nivojev direktorija (vključno z mapo »ROOT«).
- · Število map na napravi je preseglo število 255 (vključno z mapo »ROOT«).
- · Število datotek je preseglo število 5.000.
- · Število datotek v posamezni mapi je preseglo število 999.
- · Datoteke so kodirane ali zaščitene z geslom. \* Enota podpira sistema FAT16 in FAT32, vendar se Linko zgodi, da nekatere USB naprave ne podpirajo<br>obeh sistemov. Več informacij o tem lahko najdete v navodilih za uporabo USB naprave ali se o tem posvetujte s proizvajalcem naprave.

#### Radijski sprejemnik

• Sprejem je slab

- · Obrnite anteno tako, da se FM sprejem izboliša · Obrnite samo enoto, da izboljšate AM sprejem.
- Zvok je moten ali pa je slab sprejem.
- Če so baterije skoraj izpraznjene, vstavite nove baterije
- · Enoto odstranite vstran od televizorja. · Pri sprejemu FM radijske postaje: popolnoma
- raztegnite anteno in prilagodite njen položaj, tako da boste imeli dober FM sprejem.
- · Pri sprejemu AM radijske postaje: prilagodite položaj enote in poiščite dober AM sprejem.
- FM sprejem

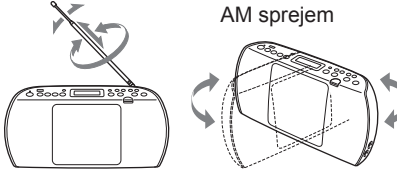

Slika na televizorju ni stabilna. · Če FM radijsko postajo poslušate blizu

televizoria s sobno anteno, enoto odstranite vstran od televizorja.

Če se težave nadaljujejo, odstranite napajalni

ponovno prikliučite napajalni kabel ali vstavite

baterije. Ko na prikazovalniku izginejo vsi prikazi,

posvetujte z vašim najbližjim prodajalcem opreme

kabel iz električne vtičnice in odstranite vse

baterije. Če se težave nadaljuje, se o tem

Tehnični podatki

Sony.

CD predvajalnik

CD digitalni avdio sistem

20 - 20.000 Hz +1/-2 dB

združljivost z USB 2.0 Full Speed

Trajanje emisije: neprekinjeno

Laserski izhod: mani kot 44.6 uW

(Vrednost moči je meriena na oddaljenosti 200

mm od leče objektiva na optičnem bloku z

Priključek ← (USB) (tipa A), največji tok mA,

Priključek za slušalke , ctereo mini priključek

Za slušalke z impedanco 16 do 32 ohmov

Dva zvočnika s celotnim obsegom : premer 5

1 W + 1 W (pri 8 ohmih, 10 % harmoničnega

Okrog 3 ure (pri okrog 40 % najvišjega nivoja

<sup>1</sup> Meritve v skladu s Sonyjevimi standardi. Dejansko čas

delovanja baterij je odvisen od pogojev uporabe enote.

Okrog 330 × 166 × 89 mm (Š/V/G (vključno z

Pridržujemo si pravico do spremembe oblike in

tehničnih podatkov brez predhodnega obvestila.

<sup>2</sup> Pri uporabi Sonyjevih alkalnih baterij.

Okrog 1,7 kg (vključno z baterijami)

Sony Europe Limited

1000 Ljubljana

+ 386 1 588 1154

www.sony.si

Slovenia

Podružnica v Sloveniji

Sony tehnična pomoč/podpora

support.si@eu.sony.com

Lastnosti laserske diode

odprtino 7 mm.)

Motnie zaradi vrtenja

Radijski sprejemnik

FM: 87.5 - 108 MHz

AM: 531 - 1.602 kHz

FM: teleskopska antena

Stereo mini priključek

Združljivi avdio formati

Združljiva hitrost prenosa podatkov

MP3 (MPEG 1 Audio Layer-3):

MP3 (MPEG 1 Audio Layer-3):

o oninov, konusni (2)

9 V DC, 6 baterij R6 (velikosti AA)

32 kb/s do 320 kb/s, VBR

48 kb/s do 192 kb/s, VBR

Frekvenca vzorčenia

32/44.1/48 kHz

32/44.1/48 kHz

AM: vgrajena feritna antena

Frekvenčno območje

Medfrekvenca

FM: 128 kHz

AM: 45 kHz

Antene

**Vhod** 

**AUDIO IN** 

**WMA** 

WMA:

Splošno

Izhodna moč

Napajanje

popačenja)

Poraba energije

AC 13 W

glasnosti)

FM sprejem

Okrog 12 ur

izstopajočimi deli)

Priložena oprema

Napajalni kabel (1)

Masa

230 V AC, 50 Hz

Čas delovanja baterij\*<sup>1, \*2</sup>

CD predvajalnik

Zvočnik

Število kanalov

Frekvenčni odziv

Ni izmerljivo

**USB** 

Sistem